# **Download-Liste für Binärdateien/Bilder**

Für die Auflistung von Binärdateien - z.B. PDF-Dateien - und Bildern werden im Formular Liste zwei Inhaltstypen mit entsprechenden Element-Einstellungen bereitgestellt.

### **Formular: Liste (Download)**

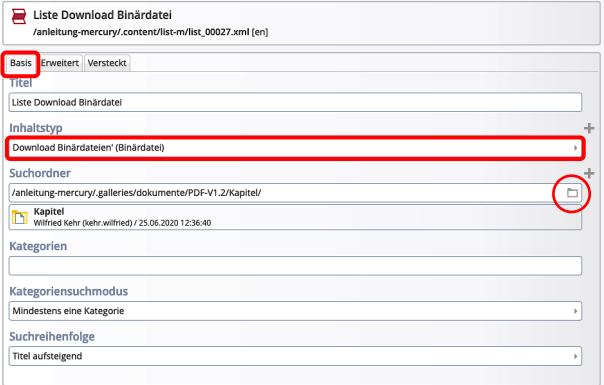

### Suchordner **Döffnet das Fenster 'Verzeichnisse'**

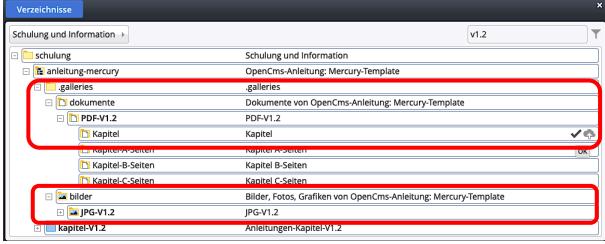

## **Element-Einstellungen: Download-Liste**

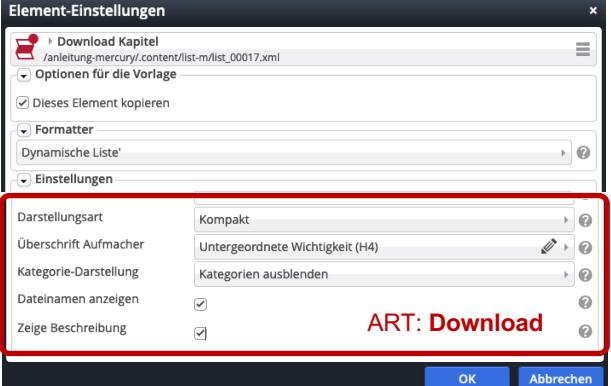

### *Inhaltstyp*

Bitte wählen Sie Bitte wählen Sie Bitte wanien sie<br>Download Binärdateien' (Binärdatei)<br>Download Bilder' (Bild)

#### *Suchreihenfolge* = Anzeige-Reihenfolge

Datum aufsteigend Datum aufsteigend Datum absteigend Titel aufsteigend Titel absteigend Ordnungszahl aufsteigend Ordnungszahl absteigend

Zur Auswahl siehe Reiter Erweitert (vgl. D.2)

*Suchordner* (passend zum Inhaltstyp!) Binärdatei: Ordner unter *.galleries/dokumente* Bilder: Ordner unter *.galleries/bilder*

#### *Darstellungsart*

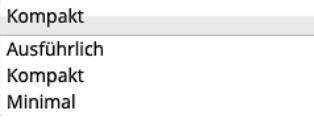

#### **Listen Beispiele**

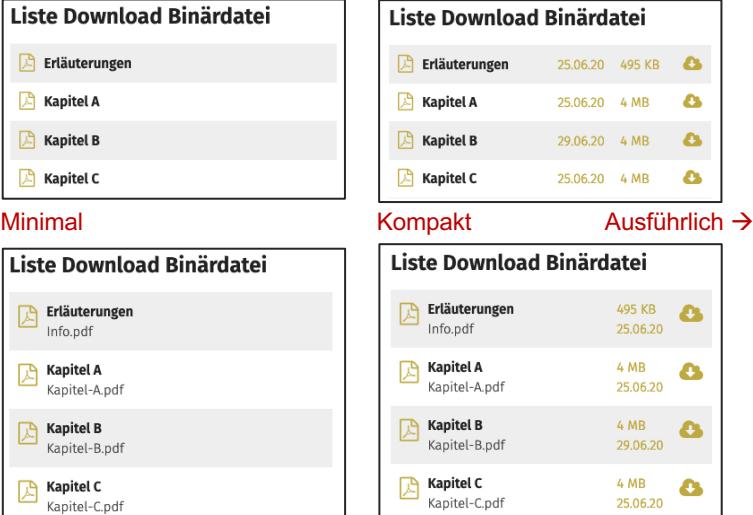

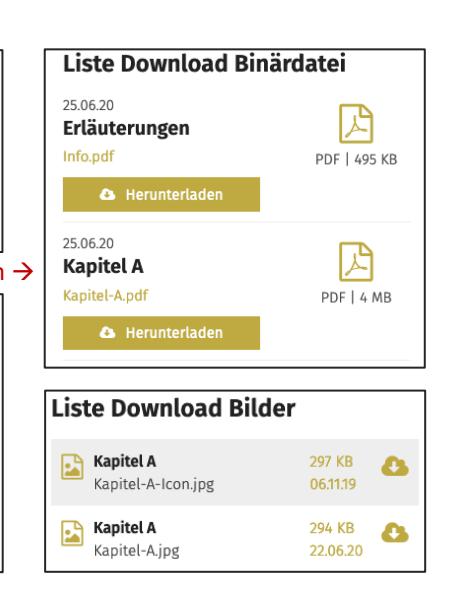